### Contents

| Opening and Saving the Spreadsheet Application           | 2 |
|----------------------------------------------------------|---|
| Working with the Spreadsheet                             | 9 |
| Returning your Completed Spreadsheet Application to HUD1 | 7 |

#### How to Count Units

The primary purpose of the Capital Fund Recovery Act Performance report is to capture data on units. Where the spreadsheet asks for unit counts related to modernization, one should count all units that are impacted by the modernization activity. For instance, if a PHA is replacing the roof on a building that has 5 units, it is to count all 5 units in the unit totals reported on the spreadsheet. If a PHA is modernizing common area space in a building (*e.g.* the lobby of a building or the hallway on a floor of a building), it should count all of the units in the building that are supported by the common area. Similarly if a PHA is modernizing a separate building that supports units (e.g. a building that provides water treatment or supplies heat for units in other buildings), it is to count all of the units supported by the facility. A PHA should not count units as modernized if the PHA is spending its Capital Fund Recovery Act funds on a community center structure that is available for use by residents of the units. This instruction is repeated on page 14 of these instructions.

## **Opening and Saving the Spreadsheet Application**

The Capital Fund Recovery Act Performance Report will be e-mailed to you as an Excel spreadsheet application from a mailbox titled <u>CapFundRecovery@hud.gov</u>. The spreadsheet will be named after your grant number. In the following examples, the Anytown Housing Authority received grant number AT36S00150109. Therefore, its spreadsheet is named AT36S00150109.xls.

Upon receipt of this e-mail, you should save the attached spreadsheet file to your local computer or network (see Figure 1).

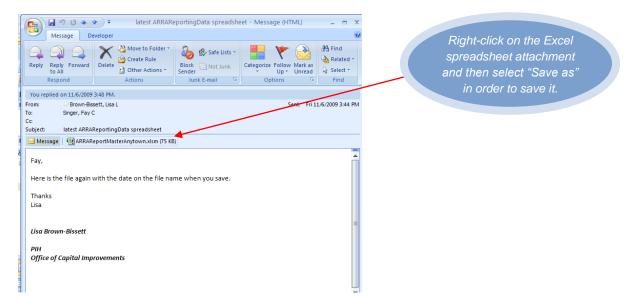

Figure 1: Position your mouse over the attached Excel spreadsheet and right-click and select "Save as" to save your spreadsheet application.

Locate the file that you just saved and then open the spreadsheet by double-clicking on it. You may receive a warning message or alternatively be unable to open the spreadsheet because of the security setting in Excel. If this happens, change your security setting to "Medium" and grant permission for the spreadsheet to run macros and Visual Basic code as described below.

|                                                                                                    | ) 🔒 🔜 🖬                                                                                                    | 19 - (2 - 6     | <b>a</b> 🗧                                                                                    | A                                                                              | RRARepo                                                   | ortMaster (2                                                     | 2).xlsm - Micr                                 | rosoft           |
|----------------------------------------------------------------------------------------------------|----------------------------------------------------------------------------------------------------|-----------------|-----------------------------------------------------------------------------------------------|--------------------------------------------------------------------------------|-----------------------------------------------------------|------------------------------------------------------------------|------------------------------------------------|------------------|
| Hor                                                                                                    | me Insert                                                                                                    | Page Layou      | ıt Form                                                                                       | ulas                                                                           | Data                                                      | Review                                                           | View Dev                                       | /elope           |
| Paste V<br>Clipboard S                                                                                                    | Calibri<br>B I U                                                                                                    | • 11 • (        | A A                                                                                           | Ali                                                                            | ∎ ≫··<br>∎ ₹≢ ≇<br>gnment                                 |                                                                  | General ▼<br>\$ ▼ % ↓<br>5:00 ⇒:00<br>Number ☞ | 56<br>153<br>153 |
| 🥥 Security \                                                                                                    | Warning Mac                                                                                                    | ros have been o | disabled.                                                                                     | Option                                                                         | 5                                                         |                                                                  |                                                |                  |
| E12                                                                                                    | 2 🗸                                                                                                    | (•              | *                                                                                             |                                                                                |                                                           |                                                                  |                                                |                  |
| A 1                                                                                                    | В                                                                                                    | С               | D                                                                                             | E                                                                              | F                                                         | G                                                                | Н                                              |                  |
| enable macros so th         spreadsheet applica         able to run.         8         9         10         11         12         13         14         15         16         17         18         19         20         21         22 | Ation is<br>Macros ha<br>not enable<br>Warning<br>trustwor<br>content<br>More infor<br>File Path:<br>Help<br>Enable | C:\Internet     | d. Macros mi<br>nless you tru:<br>sible to det<br>ou should l<br>cal functior<br>Files\Conter | ght contai<br>at the sour<br>ermine ti<br>eave this<br>ality and<br>at.Outlook | rce of this fi<br>hat this co<br>s content of<br>you trus | ile.<br>ontent cam<br>disabled un<br>t its source<br>\ARRAReport | e from a<br>less the                           |                  |
| 23                                                                                                    | Open the Trust                                                                                                    | Center          |                                                                                               |                                                                                |                                                           | OK                                                               | Cancel                                         |                  |

Figure 2: If you see this warning, click "Enable this content" and then click "OK".

The message box show in Figure 3 will display if the spreadsheet's macros are unable to run because your security settings are too high. Click the OK button to clear the box.

| Micr | rosoft Excel Macros are disabled because the security level is set to High and a digitally signed Trusted Certificate is not attached to the macros. To run the macros, change the security level to a lower setting (n recommended), or request the macros be signed by the author using a certificate issued by a Certificate Authority. Hide Help << Open in Help Window                                                                                                    |  |
|------|----------------------------------------------------------------------------------------------------|--|
| Y    | You may encounter this error for the following reasons:  1. Macro security is set to:  • Very High and the application encounters a signed macro, but the macro was automatically disabled. Use the following procedure to enable th  1. Select the <b>Tools</b> menu option and then select <b>Macro</b> and <b>Security</b> . In the resulting <b>Security</b> dialog, set the security level to High by c  2. Close the file again and examine the certificate of trust details and set the <b>Always trust macros from this publisher</b> box if you trust to  3. Open the file again and examine the certificate of trust details and set the <b>Always trust macros from this publisher</b> box if you trust to  4. Click the <b>Enable</b> button to allow the macro to run.  • High and the application encounters a signed macro, but you selected <b>Disable</b> when prompted by the macro warning dialog when opening the file. Use |  |
|      | <ol> <li>Close the file and any other instances of the application currently running on the computer (close all applications that also use the application you are currently running).</li> <li>Open the file again and examine the certificate of trust details and set the <b>Always trust macros from this publisher</b> box if you trust the certificate issued by the publisher.</li> <li>Click the <b>Finable</b> buttor to allow the macro to run.</li> <li>High or Very High and the macro was not signed and was automatically disabled by the application. Use the following procedure to enable the macro, if you have verified you can trust the publisher.</li> </ol>                                                                                                    |  |

Figure 3: This warning indicates that your security level is set too high for the spreadsheet macros to function properly.

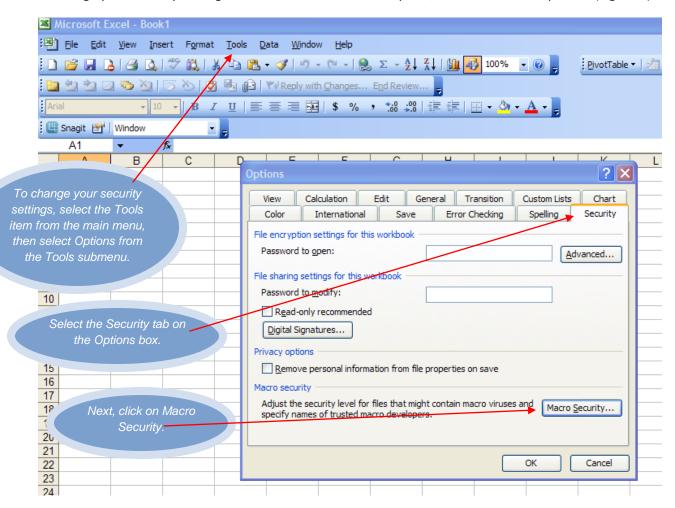

To change your security settings, click on the "Tools" menu option, and then select "Options" (Figure 4).

Figure 4: Change your security settings in Excel by selecting Tools from the main menu, and then select Options from the Tools menu. In the Options box, click on the Security tab to select it.

In the Security box, click the radio button beside Medium to select it. Click OK to close the Security box, and click OK again to close the Options box (Figure 5).

| Option                                                                                          | Security ?                                                                                                    | ) <u> </u>            | Click the radio button                                                                     |
|-------------------------------------------------------------------------------------------------|----------------------------------------------------------------------------------------------------|-----------------------|--------------------------------------------------------------------------------------------|
| View<br>Colo<br>File en<br>Pass<br>File sh<br>Pass<br>Privac<br>Privac<br>Macro<br>Adju<br>spec | Security       Image: Trusted Publishers         Security Level       Image: Trusted Publishers         Very High. Only macros installed in trusted locations will be allowed to run. All other signed and unsigned macros are disabled.         High. Only signed macros from trusted sources will be allowed to run. Unsigned macros are automatically disabled.         Medium. You can choose whether or not to run potentially unsafe macros.         Low (not recommended). You are not protected from potentially unsafe macros. Use this setting only if you have virus scanning software installed, or you have checked the safety of all documents you open. | chart<br>cdrity<br>ed | Click the radio button<br>beside Medium to reset<br>your macro security, then<br>click OK. |
|                                                                                                 | OK Cancel                                                                                                    | ancel                 |                                                                                            |

Figure 5: Reset your macro Security Level to Medium, then click OK.

After resetting your security level, reopen your spreadsheet. Again, you will receive a Security Warning about macros. To continue, select the Enable Macros option (Figure 6).

| Security Warning                                                                                                    |                                                                                                    |
|----------------------------------------------------------------------------------------------------|----------------------------------------------------------------------------------------------------|
| "C:\Documents and Settings\MicroCenter\My<br>Documents\Robert\HUD\2010\ARRAReportMaster (2).xls" contains macros.                     | You need to Enable<br>Macros in order for your<br>spreadsheet application to<br>function properly. |
| Macros may contain viruses. It is usually safe to disable macros, but if the macros are legitimate, you might lose some functionality |                                                                                                    |
| Disable Macros         Enable Macros         More Info                                                                                |                                                                                                    |

Figure 6: Macros must be enabled in order for your spreadsheet application to work.

The first screen on the spreadsheet application will resemble that depicted in Figure 2 below (the Stimulus Data Collection Application screen).

| Microsoft Excel                                                                                                    | _ = X               |
|----------------------------------------------------------------------------------------------------|---------------------|
| Clipboard 5 Font 5 Alignment 5 Number 5 Styles                                                                                                    | Cells               |
| Clipboard       Font       Aligoment       Number       Styles         If you have opened the ARRA Reporting application spreadsheet for the first time and can see this message you p       If you have opened the ARRA Reporting application spreadsheet for the first time and can see this message you p         AnyTownARRAReporting.xls       F         A       B       C         Capital Fund Recovery Act Performance Report       Anytown Housing Authority         I Anytown Housing Authority       I Anytown AT 11111         Grant Number:       AT36500150109       Grant Amount:       \$200,000,000.00         Grant Information as of:       10/10/2009       Anount Obligated:       LOCCS Disbursed:         A       S       S       S       S       S         Provide the amount of grant funds that you project will be obligated by December 31, 2009:       \$         Provide the amount of grant funds that you project will be disbursed by December 31, 2009:       \$ |                     |
| Click the Next button to<br>proceed tp the next<br>screen.                                                                                                    |                     |
| Ready 🛅                                                                                                    | <b>■</b> ■ 100% ⊖ • |
| http://hudmysite.hud.gov/personal/664007 - Microsoft Office SharePoint Designer                                                                                                    | Microsoft Excel     |

Figure 7: The first screen of the Capital Fund Recovery Act Performance Report application.

Before you begin working with your application, you should save a working copy of the spreadsheet using the spreadsheet's own save function. To do so, click the Next button shown in Figure 7.

The second screen of the application is shown below in Figure 8 (the List of Projects screen). To continue saving a copy of the reporting spreadsheet to your Desktop, click on the Save button as shown in Figure 8.

| List Of Projects<br>The following data comes from the Public Hous                                                                                                    |                                                                                                    |                                                                                                    |                                                                                                    | X                                          |                                              |
|----------------------------------------------------------------------------------------------------|----------------------------------------------------------------------------------------------------|----------------------------------------------------------------------------------------------------|----------------------------------------------------------------------------------------------------|--------------------------------------------|----------------------------------------------|
| Select one or more PIC Developments by Dy<br>development and cicking the "vew/citk1"<br>PIC Development PIC Development DOF<br>Namber Antonio Contention (1974)<br>AT00100029 Anytown Readows 1011,<br>AT00100029 Anytown Credens (1974)<br>AT00100028 Anytown Credens (1974)<br>AT001000180 Anytown Credens (1974)<br>AT001000180 Anytown Towers (1972) | Standing Units           938         1000           1939         2000           940         1500           944         1800           947         1100               | v for the developme<br>a required on the pa<br>Removed Units<br>0<br>0<br>0<br>0<br>0<br>0                                 | ht(s) or by selecting a<br>ge that displays.<br>Updated<br>No<br>No<br>No<br>No<br>Xcs                                    | VerwEdt<br>Selected<br>Development<br>Data | Click the Save button to continue saving the |
| If you are expending Recovery Act funds<br>development that is not listed in the abov<br>included in the PIC system), cick on the '<br>information for any unlisted developments<br>provided the information, the fist will disp<br>cicking to provide the required informatio<br>Add A Development                                                      | e list (e.g., you are using gra<br>did a Development" buttoon<br>in the blanks provided. If<br>ovide the required information<br>ay an additional row for ease<br>n. | int funds to develop.<br>. Once you click on<br>you need to add mo<br>ion for each develop<br>ch added project tha<br>BACK | a new project that is not y<br>the button, fill in the develo<br>we than one development, co<br>ment to be added. Once yo | pment<br>lick the<br>pu have               | application.                                 |

Figure 8: The second screen of the Capital Fund Recovery Act Performance Report application.

A message box will appear with instructions for saving and submitting the form. The application will automatically assign a name to your copy of the Excel spreadsheet. <u>It is very important that you do not</u> <u>change the name the application assigns to the spreadsheet</u>. Click the "Continue to SAVE" button (Figure 9).

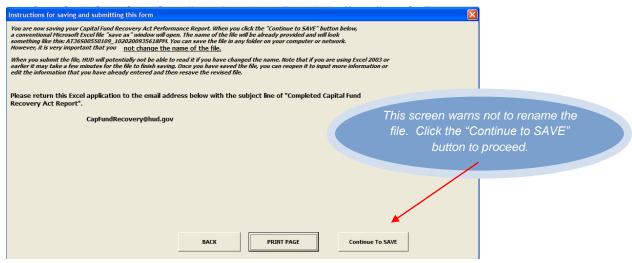

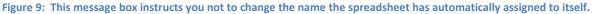

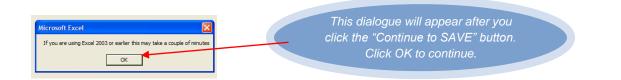

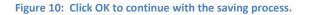

Next a "Save As" dialogue box will be displayed. It is strongly suggested that you save the Excel spreadsheet to your Desktop where you can easily locate it. To do so, click the Desktop icon on the left side of the "Save As" box, then click the Save button (Figure 11).

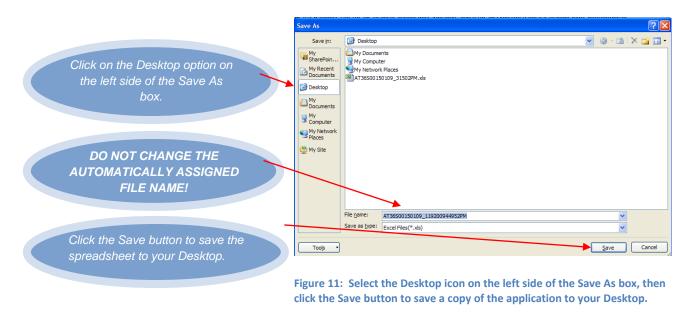

The Excel spreadsheet has now been saved to your desktop and will be available to you from there. **HINT:** If you have several applications open, you can access your Desktop quickly by clicking the Desktop icon on the bottom left side of your Windows Taskbar (See Figure 12). To open the application, double-click its icon on your Desktop.

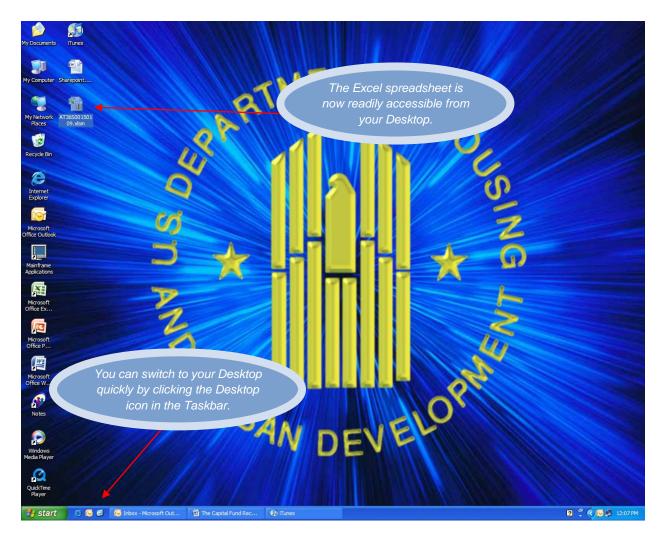

Figure 12: The Excel Recovery Act Performance Reporting spreadsheet is now readily available on your Desktop. You can switch to your desktop quickly by clicking the Desktop icon on the left side of your Windows Taskbar.

# Working with the Spreadsheet

To open the spreadsheet, double-click the icon on your desktop. If the warning box depicted in Figure 13 displays, click the Yes box to continue.

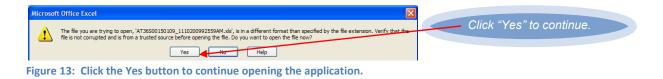

The opening screen will display grant information specific to your Housing Authority (Figure 14). Please review this information carefully. The information is current as of the Grant Information date listed underneath the Grant Number. You will not be able to change this information yourself. If anything is incorrect, contact the Office of Capital Improvements at either the <u>PIHOCl@hud.gov</u> mailbox or by calling (202)708-1640.

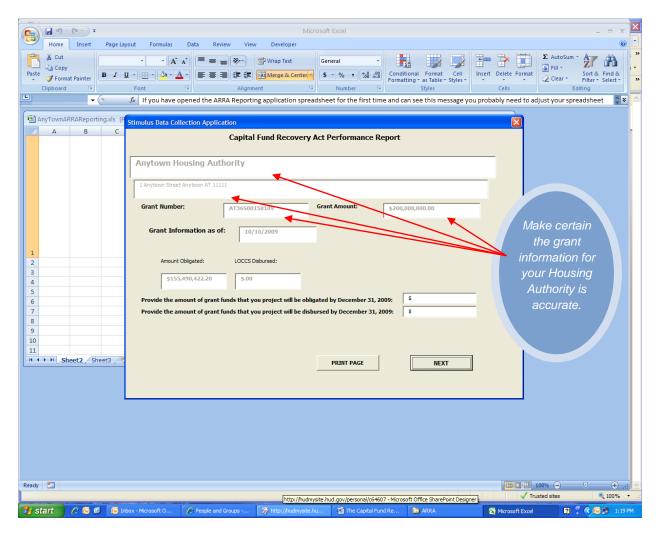

Figure 14: This screen contains information specific to your Housing Authority's grant. Please review it carefully.

HUD is asking for you to fill in two pieces of information at the bottom of this screen where you are asked to enter grant funds that you project/estimate will be obligated and disbursed by December 31, 2009 (Figure 15). Obligation is defined as the amount that a PHA is obligated to pay pursuant to a legally binding contract or alternatively through the rules that pertain to Force Account work. HUD understands that there is an element of uncertainty with respect to this information and is only requesting your best guess as to the status of obligations and disbursements as of December 31, 2009. After you have entered these amounts, click the Next button to proceed to the next screen.

|                                 | Capital Fund Recovery Act Performance Report                                                                                                    |                                                                   |
|---------------------------------|----------------------------------------------------------------------------------------------------|-------------------------------------------------------------------|
| Anytown Housing                 | Authority                                                                                                    | Enter the amount of your grant funds                              |
| 1 Anytown Street Anytown A      | T 11111                                                                                                    | that you project/estimate will be obligated by December 31, 2009. |
| 1 Anytoin 1 ou ce c Anytoin 1 A | 1 *****                                                                                                    |                                                                   |
| Grant Number:                   | AT36500150109 Grant Amount: \$200,000,000.00                                                                                                    |                                                                   |
| Grant Information               | as of: 10/10/2009                                                                                                    |                                                                   |
|                                 |                                                                                                    |                                                                   |
| Amount Obligated:               | LOCCS Disbursed:                                                                                                    |                                                                   |
| \$155,490,422.2                 | \$.00                                                                                                    | Enter the amount of your grant funds                              |
| Provide the amount of g         | rant funds that you project will be obligated by December 31, 2009: \$                                                                                                    | that you project/estimate will be                                 |
| Provide +L                      | statistic statistic statis | disbursed by December 31, 2009.                                   |
| These amounts                   | reflect the data in HUD's                                                                                                    |                                                                   |
|                                 | s of the Grant information                                                                                                    |                                                                   |
|                                 | ot be able to change the                                                                                                    |                                                                   |
| data Vou will n                 |                                                                                                    |                                                                   |

Figure 15: Enter the amount of grant funds you project will be obligated and distributed by December 31, 2009.

On the next series of screens you will report on the modernization and/or development of units using Recovery Act funds for the public housing developments administered by your PHA. On the next screen, you will be asked to select a development where grant funds will be spent (Figure 16).

| Select one or modevelopment an                                                                                   | ore PIC Development<br>Id clicking the "View/<br>nt PIC Development                                                                                 | ts by DOUBLE C<br>'Edit" button a                                                            | LICKING on the row                                                                         | <i>i</i> for the developme                                                             | nt System as of: 10/16/2009<br>nt(s) or by selecting a<br>age that displays.<br>Updated                                                                    |                                              |                                                                                                    |
|----------------------------------------------------------------------------------------------------|----------------------------------------------------------------------------------------------------|----------------------------------------------------------------------------------------------|--------------------------------------------------------------------------------------------|----------------------------------------------------------------------------------------|----------------------------------------------------------------------------------------------------|----------------------------------------------|----------------------------------------------------------------------------------------------------|
| Number<br>AT001000020<br>AT001000040<br>AT001000140<br>AT001000140<br>AT001000160                                | Name<br>Anytown Gardens<br>Anytown Meadows<br>Anytown Commons<br>Anytown Curcle<br>Anytown Way                                                      | 4/10/1938<br>10/31/1939<br>3/15/1940<br>2/24/1944<br>7/25/1977                               | 1000<br>2000<br>1500<br>1800<br>1800<br>1100                                               | 0<br>0<br>0<br>0                                                                       | No<br>No<br>No<br>No                                                                                                    | View/Edit<br>Selected<br>Development<br>Data | Select an existing<br>development that will be<br>modernized or developed<br>using Recovery Act grant<br>funds. |
| development th<br>included in the<br>information for<br>"Add a Develop<br>provided the ini-<br>clicking to provi | nat is not listed in the<br>PIC system), click on<br>any unlisted develop<br>ment" button again<br>formation, the list wi<br>ide the required infor | e above list (e.g<br>the "Add a De<br>oments in the b<br>and provide th<br>ill display an ad | g. you are using gra<br>velopment" button.<br>blanks provided. If y<br>e required informat | nt funds to develop<br>Once you click on<br>You need to add mo<br>ion for each develop | relop units that are in a<br>a new project that is not<br>the button, fill in the development,<br>ment to be added. Once y<br>at you can then select by de | opment<br>click the<br>rou have              | Add a new development that                                                                                      |
| Add A De                                                                                                    | evelopment                                                                                                    |                                                                                              | SA                                                                                         | BACK                                                                                   |                                                                                                    |                                              | has not as yet been recorded in the PIC database.                                                               |

Figure 16: On the List of Projects screen, select a development where grant funds will be used. A new development can be added from this screen.

If grant funds will be used for a development that was not listed in the PIC database when this spreadsheet was created (e.g. a new development), you should click the "Add A Development" button to record information for this new development (Figure 17). If the funds for the Recovery Act grant on

which you are reporting will all be used on developments included on the List of Projects screen, you should not add a development.

| d A Development Not in PIC                                                                                                    |                                                                              |                                                                                                    |
|----------------------------------------------------------------------------------------------------|------------------------------------------------------------------------------|----------------------------------------------------------------------------------------------------|
| Please enter the New PIC D<br>Development" button to sa                                                                              | Development data below and press the "Add The New<br>ave the data:           |                                                                                                    |
| New Development Number:<br>New Development Name (if<br>innown):<br>Estimated or Actual DOFA Date:<br>Estimated Standing Unit Counts: | AT001000180 Anytown Towers 08/01/2009 800 Add The New Development PRINT PAGE | If grant funds will be used for a<br>new development that is not<br>recorded in the PIC database,<br>you should add it so you can<br>report on it. |

Figure 17: Only add an unlisted development that will be receiving funds from the grant on which you are reporting.

Note that Anytown Towers has been added to the list of available developments. You can select it by double-clicking on it. You may also select an item from the list by highlighting it, then clicking on the "View/Edit Selected Development Data" button. See Figure 18.

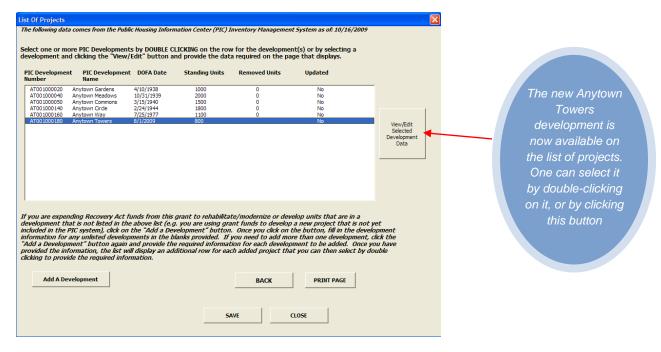

Figure 18: Select a development from the List of Projects screen by double-clicking on it or by selecting the "View/Edit Selected Development Data" button.

On the Enter Project Data screen (Figure 19) you will be asked to provide specific information about the modernization and/or development activity that your PHA is undertaking at the selected development. This screen contains three distinct areas for data entry. The top part of the screen (referred to as Section A in Figure 19) requests that you provide information pertaining to existing units that will be

rehabilitated or modernized with grant funds. The second part of this screen (Section B in Figure 19) asks you to provide data for new units to be developed with funds from this grant. Finally, the third part of this screen (Section C in Figure 19) asks that you provide address information for a unit which is approximately at the geographic center of the area being rehabilitated, modernized or developed.

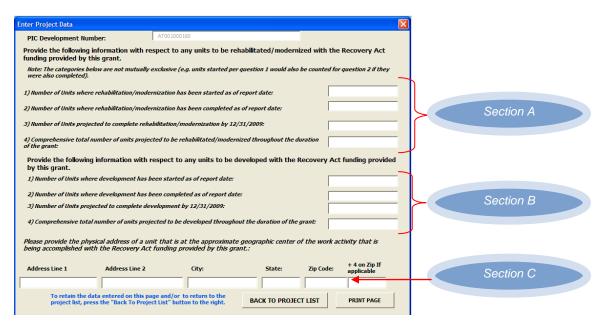

Figure 19: The Project Data screen asks you to provide specific information relative to the units where funding from this grant will be used.

If grant funds will only by used to rehabilitate or modernize existing units, you will only need to fill out Section A and Section C. In the event you will only be adding new units with funds from this grant, you would complete only Section B and Section C. In the event you will be rehabilitating or modernizing existing units and adding new units with grant funds, you will need to complete all three sections (Sections A, B and C). Figure 20 shows how a completed screen might look for new units being developed with grant funds.

| Enter Project Data                                    |                                             |                                                           |                              |                |                             |
|-------------------------------------------------------|---------------------------------------------|-----------------------------------------------------------|------------------------------|----------------|-----------------------------|
| PIC Development Numbe                                 | er:                                         | AT001000160                                               |                              |                |                             |
| Provide the following inf<br>funding provided by this |                                             | ect to any units to be re                                 | habilitated/moder            | nized with th  | e Recovery Act              |
| Note: The categories below<br>were also completed).   | v are not mutually ex                       | clusive (e.g. units started per                           | r question 1 would als       | o be counted f | or question 2 if they       |
| 1) Number of Units where re                           | habilitation/modern                         | zation has been started as o                              | f report date:               |                |                             |
| 2) Number of Units where re                           | habilitation/modern                         | zation has been completed a                               | s of report date:            |                |                             |
| 3) Number of Units projecte                           | d to complete rehabi                        | litation/modernization by 12,                             | /31/2009:                    |                |                             |
| 4) Comprehensive total nun<br>of the grant:           | nber of units projecte                      | d to be rehabilitated/moder                               | nized throughout the         | duration       |                             |
| -                                                     | formation with re                           | spect to any units to be d                                | leveloped with the           | Recovery A     | ct funding provided         |
| 1) Number of Units where a                            | development has bee                         | n started as of report date:                              |                              | -              | 500                         |
| 2) Number of Units where a                            | development has bee                         | n completed as of report dat                              | e:                           |                | )                           |
| 3) Number of Units project                            | ted to complete deve                        | lopment by 12/31/2009:                                    |                              |                | 500                         |
| 4) Comprehensive total nu                             | umber of units projec                       | ted to be developed through                               | out the duration of th       | e grant:       | 300                         |
| Please provide the physic<br>being accomplished with  | al address of a unit<br>the Recovery Act fi | that is at the approximate<br>Inding provided by this gra | e geographic center<br>ant.: | of the work    | activity that is            |
| Address Line 1                                        | Address Line 2                              | City:                                                     | State:                       | Zip Code:      | + 4 on Zip If<br>applicable |
| 111 Main Avenue                                       | #400 South                                  | Anytown                                                   | XX                           | 55555          | — [ T — 🖌                   |
|                                                       |                                             | and/or to return to the<br>List" button to the right.     | BACK TO PROJ                 |                | PRINT PAGE                  |

Figure 20: This screen shows data for new units being developed with grant funds.

Note that where the screen asks for unit counts related to modernization, one should count all units that are impacted by the modernization activity. For instance, if a PHA is replacing the roof on a building that has 5 units, it is to count all 5 units in the unit totals reported on the screen. If a PHA is modernizing common area space in a building (*e.g.* the lobby of a building or the hallway on a floor of a building), it should count all of the units in the building that are supported by the common area. Similarly if a PHA is modernizing a separate building that supports units (e.g. a building that provides water treatment or supplies heat for units in other buildings), it is to count all of the units is other buildings), it is to count all of the units as modernized if the PHA is spending its Capital Fund Recovery Act funds on a community center structure that is available for use by residents of the units.

After you have added the requested data for the selected development, you may elect to print the information you have entered by selecting the "Print Page" button at the bottom right side of the screen. When you are finished, press the "Back to Project List" button. You will be returned to the Project List screen. (See Figure 21.)

Pressing the "Back to Project List" button also serves to retain the data you have entered. Note that the value in the "Updated" column of the List of Projects screen will change from "No" to "Yes" for each development where you provide information (Figure 21).

If a particular grant is funding modernization and/or development activity at more than one development, provide the required information for the first development and then select the next development until you have provided information for all of the developments where the PHA will be modernizing and/or developing units using Recovery Act funds for the grant on which you are reporting.

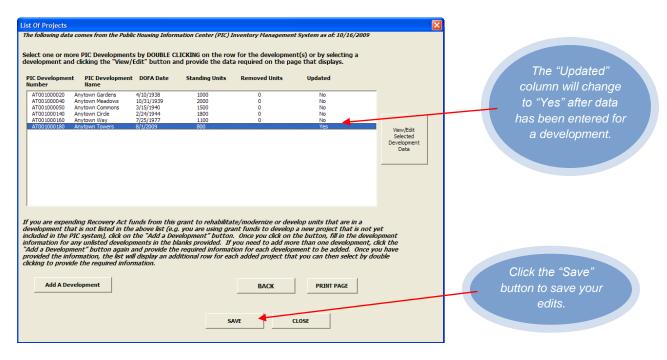

Figure 21: When you return to the List of Projects, you will note that the "Updated" column reflects the fact that your data has been recorded.

You can review or edit the data recorded for any development by highlighting it and double-clicking on it or by clicking the "View/Edit Selected Development Data" button.

You may save your data and exit the application at any time by clicking the Save button on the List of Projects Screen (see Figure 21 above). Continue with the Save procedures described in Figure 7 through Figure 11 above. **IMPORTANT:** While pressing the "Back to Project List" button retains the data you have entered into the spreadsheet's memory, the spreadsheet itself is not saved until you follow the Save procedures previously described. Any data retained in the spreadsheet's memory will be lost if the application crashes or if your computer loses power. However, following the Save procedures permanently saves the spreadsheet to your computer's hard drive.

Each time you save your application, a slightly different name will be assigned to it. The part of the name that will change is that which appears after the underscore. It represents the date and time you saved the spreadsheet. For example, a file named AT36S00150109\_119200944952PM.xls indicates that it is for grant AT36S00150109, and that it was saved on 11/9/2009 at 4:49:52 pm. You will always be able to tell the most recent file by examining the file name.

The screen shown below in Figure 22 shows 4 copies of the sample Anytown spreadsheet application. Only the first part of the file name is visible.

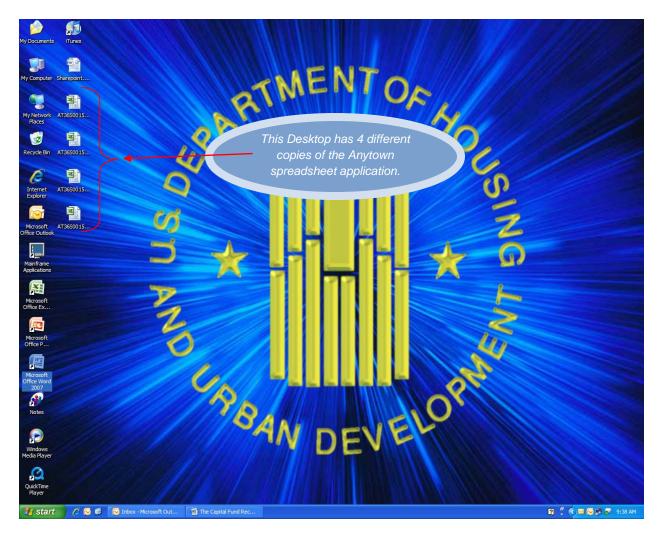

Figure 22: Only the first part of the file name is visible on the desktop.

To see the last part of the file name, position your mouse cursor over the file name. You do not need to click. A file information box will appear (Figure 23). The box displays the full file name, and also indicates the date and time the file was saved. Move your mouse cursor over all the file names until you locate the most recent one, and then double-click its icon to open it.

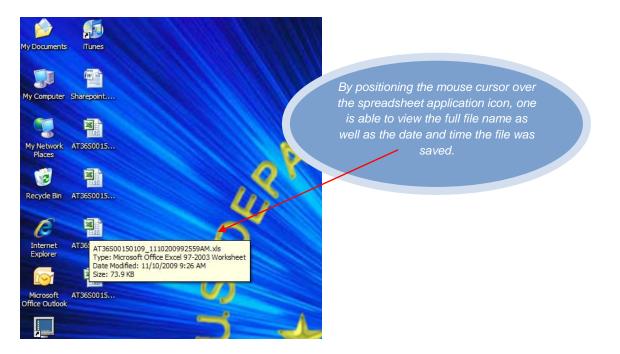

Figure 23: Position your mouse cursor over the file name to view the complete file name and the date and time it was saved.

You may reopen the spreadsheet and save your data as many times as necessary. You need to complete the data entry process for each development where grant funds will be used.

#### **Returning your Completed Spreadsheet Application to HUD**

After completing your data entry, you will need to e-mail your completed Excel spreadsheet to HUD at CapFundRecovery@HUD.gov.

Open your e-mail program and create a new e-mail message with CapFundRecovery@HUD.gov in the "TO:" line. To attach your completed spreadsheet, click the "Insert" tab then click the "Attach File" icon (Figure 24).

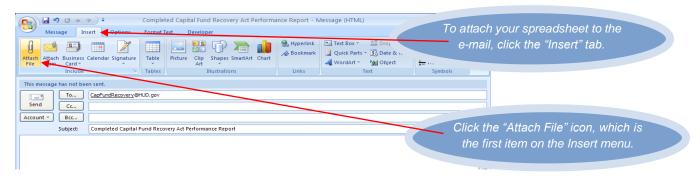

Figure 24: Create a new e-mail message addressed to CapFundRecovery@HUD.gov, and then click the Insert tab and the Attach File icon.

From the Insert File box, select Desktop from the items on the left (Figure 25). Follow the procedures described above to identify the most recent copy of your spreadsheet application (Figures 22 and 23).

|                                                            | Insert File                                                                                                    | ? 🛛             |
|------------------------------------------------------------|----------------------------------------------------------------------------------------------------|-----------------|
| ;                                                          | Look in: 🔯 Desktop                                                                                                    | @ - 🗅   X 📸 🖬 - |
| Select Desktop on the left<br>side of the Insert File box. | Image: State State Stat |                 |
| identify the most recent                                   | File name:                                                                                                    | ▼               |
| copy of your spreadsheet.                                  | Files of type: All Files (*.*)                                                                                                    | <b>~</b>        |
|                                                            | Tools •                                                                                                    | Ingert          |

Figure 25: Select Desktop on the left side of the Insert File box. Use the procedures previously described to identify your newest spreadsheet.

When you locate the newest file, select it by clicking on it and then click on the Insert button. Once you have completed attaching the spreadsheet to the e-mail message, double check that you have attached the correct version of the spreadsheet. The e-mail will display the name of your spreadsheet file below the Subject line (Figure 26). Note: While the Subject line in the examples is "Completed Capital Fund Act Recovery Report," you may put whatever is meaningful to you as the Subject.

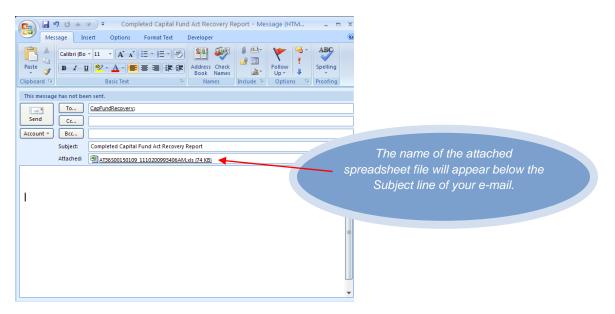

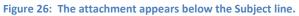

Click the Send button to e-mail your completed spreadsheet application to Headquarters.

If you have sent the e-mail to the proper e-mail address, you will receive an e-mail acknowledgment of receipt within 24 hours. If you do not get an acknowledgement from HUD, please double check the e-mail address and resubmit your report.